## Digitalarkivet: Finn sjømenn aktive etter 1948

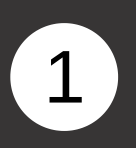

Gå til [media.digitalarkivet.no](https://media.digitalarkivet.no/) og velg Bla i skanna arkiver.

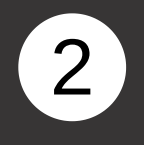

I søkeskjemaet skriver du «Direktoratet for sjømenn (RA/S-3545)» i feltet Arkiv, og 1870-1920 i feltene f.o.m. år og t.o.m. år. Klikk på søk.

3

Alle arkiver med hovedkort for norske sjøfolk født før 1920 vises.

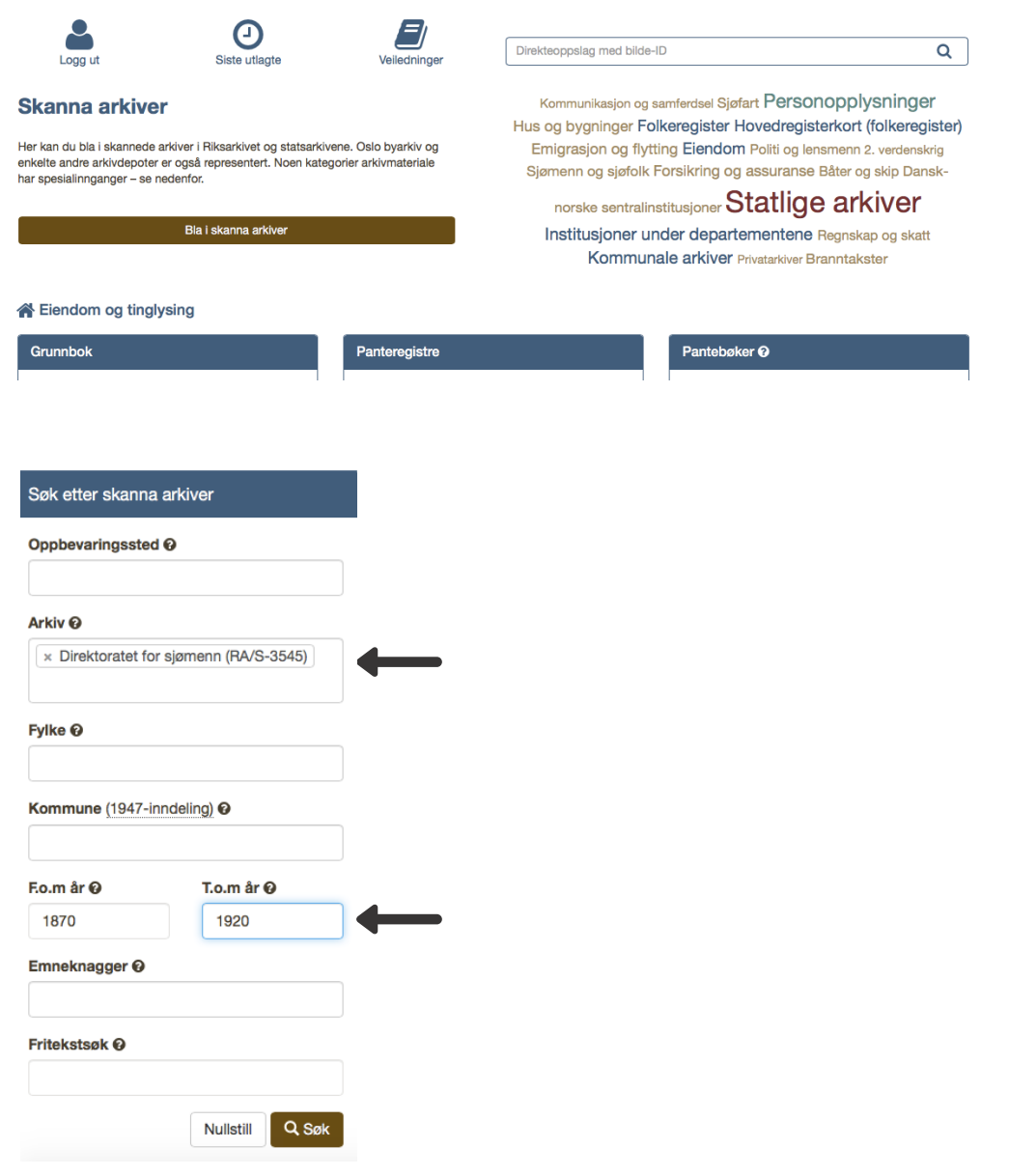

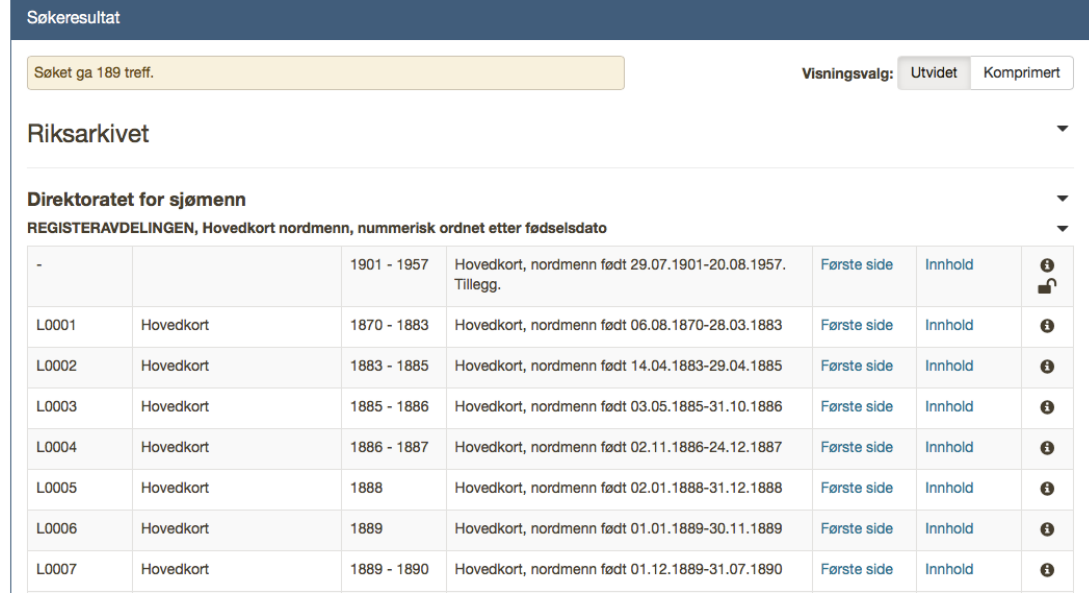

## Digitalarkivet: Finn sjømenn aktive etter 1948

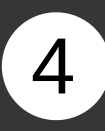

Trykk på «innhold» for hovedkortene med det aktuelle fødselsdatointervallet. Klikk deg deretter inn via lenken til høyre for den aktuelle fødselsdatoen.

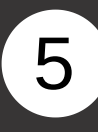

Klikk deg inn via lenken til høyre for den aktuelle fødselsdatoen.

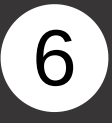

Innenfor hver fødselsdato er hovedkortene ordnet alfabetisk på etternavn. Bruk piltastene til å finne den personen du er ute etter.

NB! Merk at hovedkort for sjøfolk født etter 1920 er sperret for innsyn i Digitalarkivet.

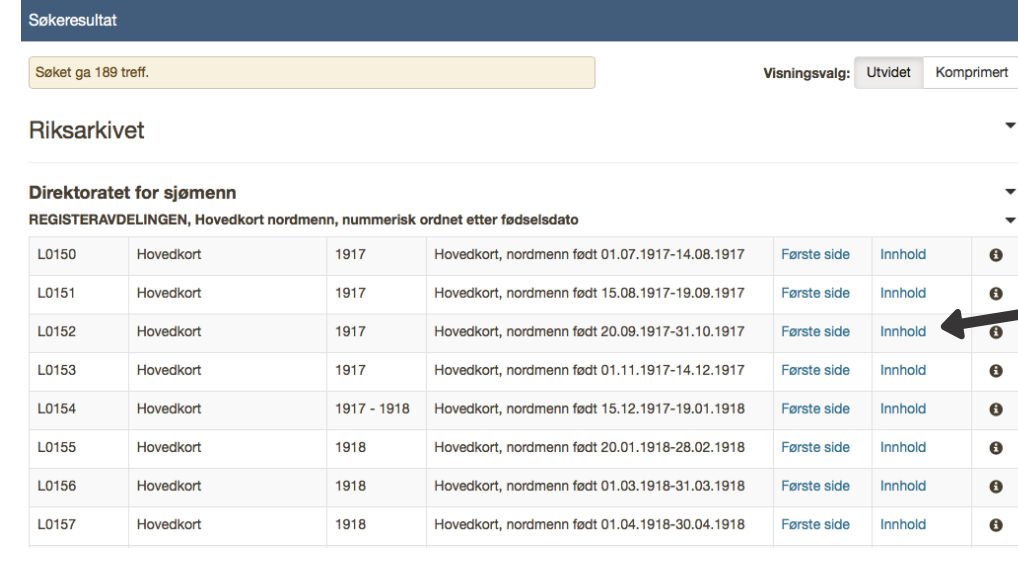

Innhold

Visningsvalg: Utvidet Komprimert

## **Riksarkivet**

## Direktoratet for sjømenn

REGISTERAVDELINGEN, Hovedkort nordmenn, nummerisk ordnet etter fødselsdato

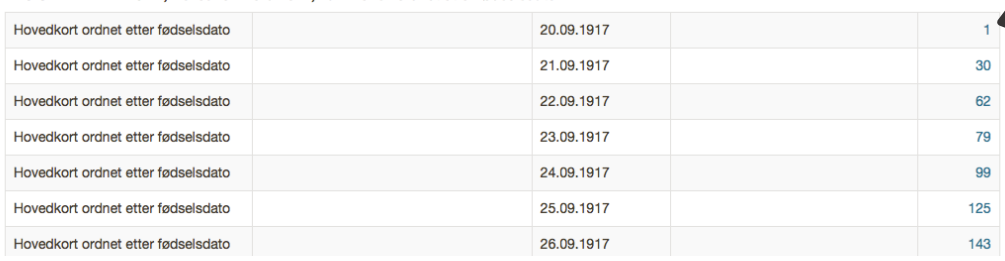

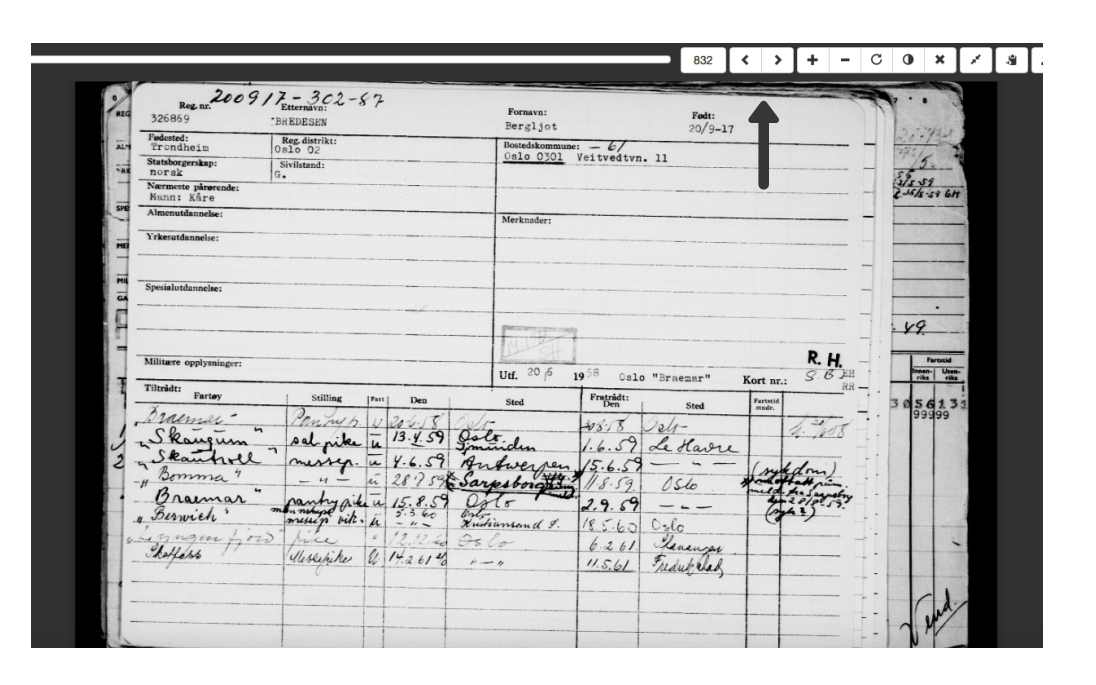